# $\overline{\phantom{0}}$  $\blacksquare$  $\overline{\phantom{0}}$

## **QUICK START GUIDE**

**VP 6200/30GBStep 1. Location of controls**

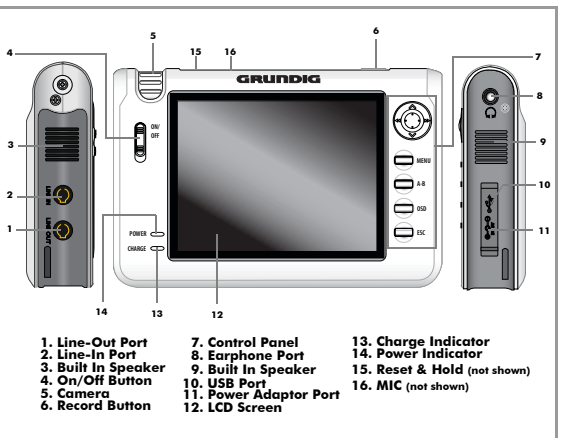

**Note:** See the User Guide for full details of connections and features on your Personal Media Player.

#### **Customer Helpline: 0870 920 1101**

## **QUICK START GUIDE \_\_\_\_\_\_\_\_\_\_\_\_\_\_\_\_\_\_\_\_\_\_**

U

Ξ

F

f

# **Step 2. Connecting to your PC**

**Note:** If you are running a Windows version previous to Windows 2000, you will need to install the drivers from the supplied CD.

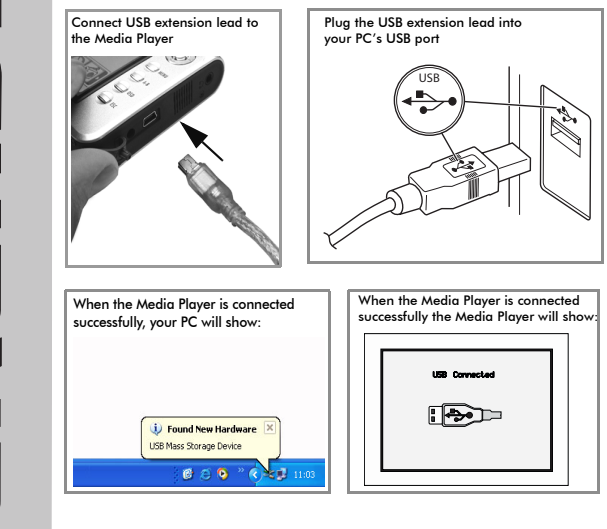

#### **Customer Helpline: 0870 920 1101**

## **QUICK START GUIDE**

## **Step 3. Transferring media files**

Open 'My Computer' on **Riv Conjuck** One + O - A | One Chees | The  $50<sub>9</sub>$ The new drive will consist

 $\blacksquare$ 

 $\blacksquare$ 

 $\blacksquare$ 

Ñ

of different media folders. Open the desired folder.

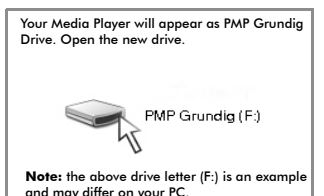

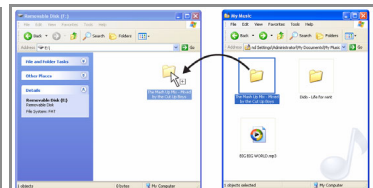

You can now 'drag and drop' files from your PC to the Media Player.

**Note:** the above is an example.

Only 'drag an drop' the correct file to folder, for example MP3 files to Music folder or photos or images to the Image folder.

#### **Customer Helpline: 0870 920 1101**

## **QUICK START GUIDE**

 $\blacksquare$ 

Ξ

3

**T** 

# **Step 4. Using your Media Player**

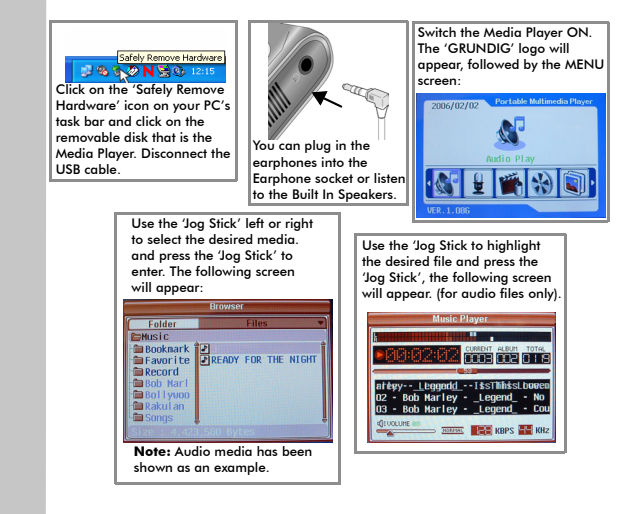

**Note:** See the User Manual for full details and features on your Personal Media Player.

#### **Customer Helpline: 0870 920 1101**

Free Manuals Download Website [http://myh66.com](http://myh66.com/) [http://usermanuals.us](http://usermanuals.us/) [http://www.somanuals.com](http://www.somanuals.com/) [http://www.4manuals.cc](http://www.4manuals.cc/) [http://www.manual-lib.com](http://www.manual-lib.com/) [http://www.404manual.com](http://www.404manual.com/) [http://www.luxmanual.com](http://www.luxmanual.com/) [http://aubethermostatmanual.com](http://aubethermostatmanual.com/) Golf course search by state [http://golfingnear.com](http://www.golfingnear.com/)

Email search by domain

[http://emailbydomain.com](http://emailbydomain.com/) Auto manuals search

[http://auto.somanuals.com](http://auto.somanuals.com/) TV manuals search

[http://tv.somanuals.com](http://tv.somanuals.com/)